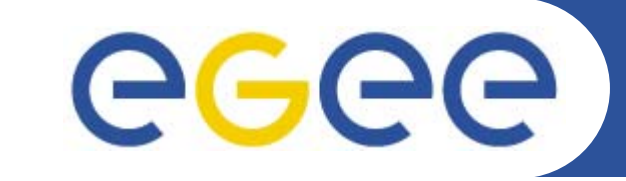

Training event: Úvod do gridového počítania (Introduction to Grid computing) 30.november 2004, TU Košice

# **Spúšťanie úloh v Gride (Job submission in LCG2/GT2)**

# **Miroslav Dobrucký Ústav informatiky SAV**

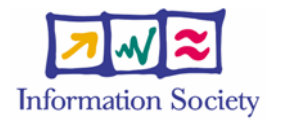

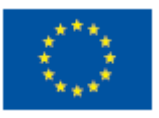

**www.eu-egee.org**

EGEE is a project funded by the European Union under contract INFSO-RI-508833

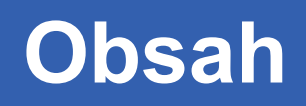

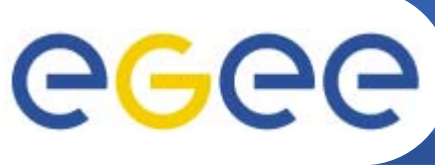

- •**Certifikáty**
- •**Grid middleware**
- •**Spustenie úlohy v Gride**
- •**Prenos súborov: GridFTP**
- •**Ukážka aplikácie (DaveF)**
- •**Ďalšie špecifikácie v JDL**
- $\bullet$ **Spustenie bez JDL (obídenie RB)**
- •**MyProxy: práca cez portál**
- •**Ďalšie užitočné príkazy**
- •**Typy úloh**

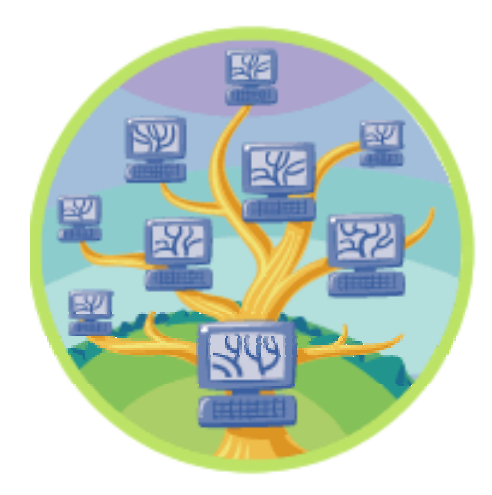

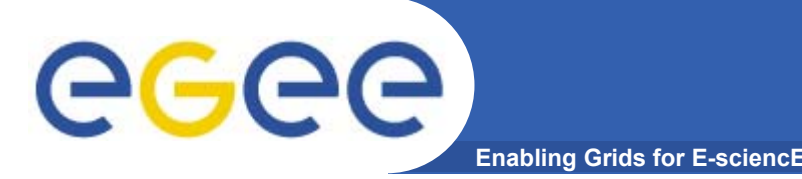

- • **Každý používateľ musí mať platný X.509 certifikát vydaný uznanou Certification Authority (CA)**
- • **Pred vykonaním akejkoľvek činnosti v Gride sa používateľ musí prihlásiť na User Interface (UI) počítači a vytvorí si tzv. proxy certifikát**
- • **Proxy certifikát má limitovanú časovú platnosť<sup>a</sup> používa sa na autentifikáciu používateľa (delegated user credential) bez nutnosti znova zadávať heslo (pass phrase) zakryptovaného privátneho kľúča**

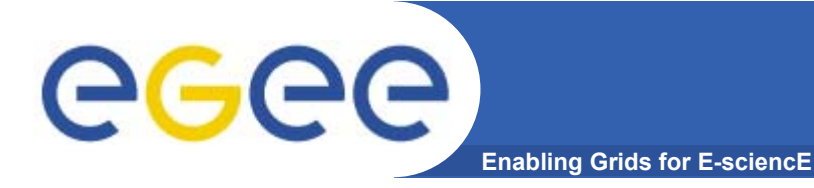

## **Certifikáty (2): vytvorenie proxy certifikátu**

### **grid-proxy-init príkaz**

[miro@cluster2 miro]\$ grid-proxy-init Your identity: /C=SK/O=SlovakGrid/O=IISAS/CN=Miroslav Dobrucky Enter GRID pass phrase for this identity: Creating proxy ....................................... Done Your proxy is valid until: Fri Nov 12 12:37:05 2004

grid-proxy-info grid-proxy-destroy

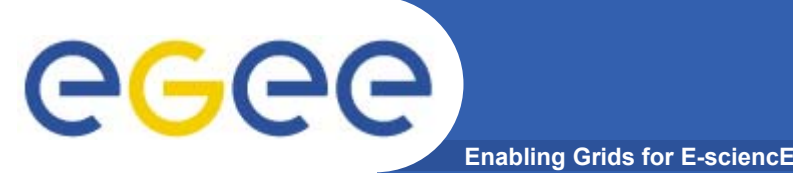

# **Činnosť:**

#### $\bullet$ **Nájsť vhodné miesto pre úlohu v Gride**

- Pritom optimalizovať použitie zdrojov
- Vykonať úlohu čo najrýchlejšie
- $\bullet$ **Evidovať naplánované, bežiace a skončené úlohy**
- $\bullet$ **Evidovať repliky údajových súborov**
- •**...**

**Grid middleware (2): komponenty**

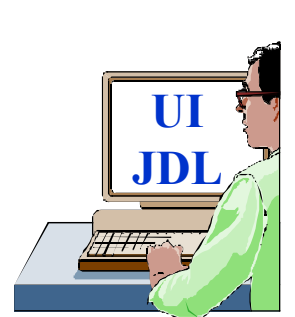

egee)

**Enabling Grids for E-sciencE**

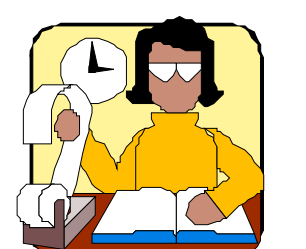

**Bookkeeping (LB)**

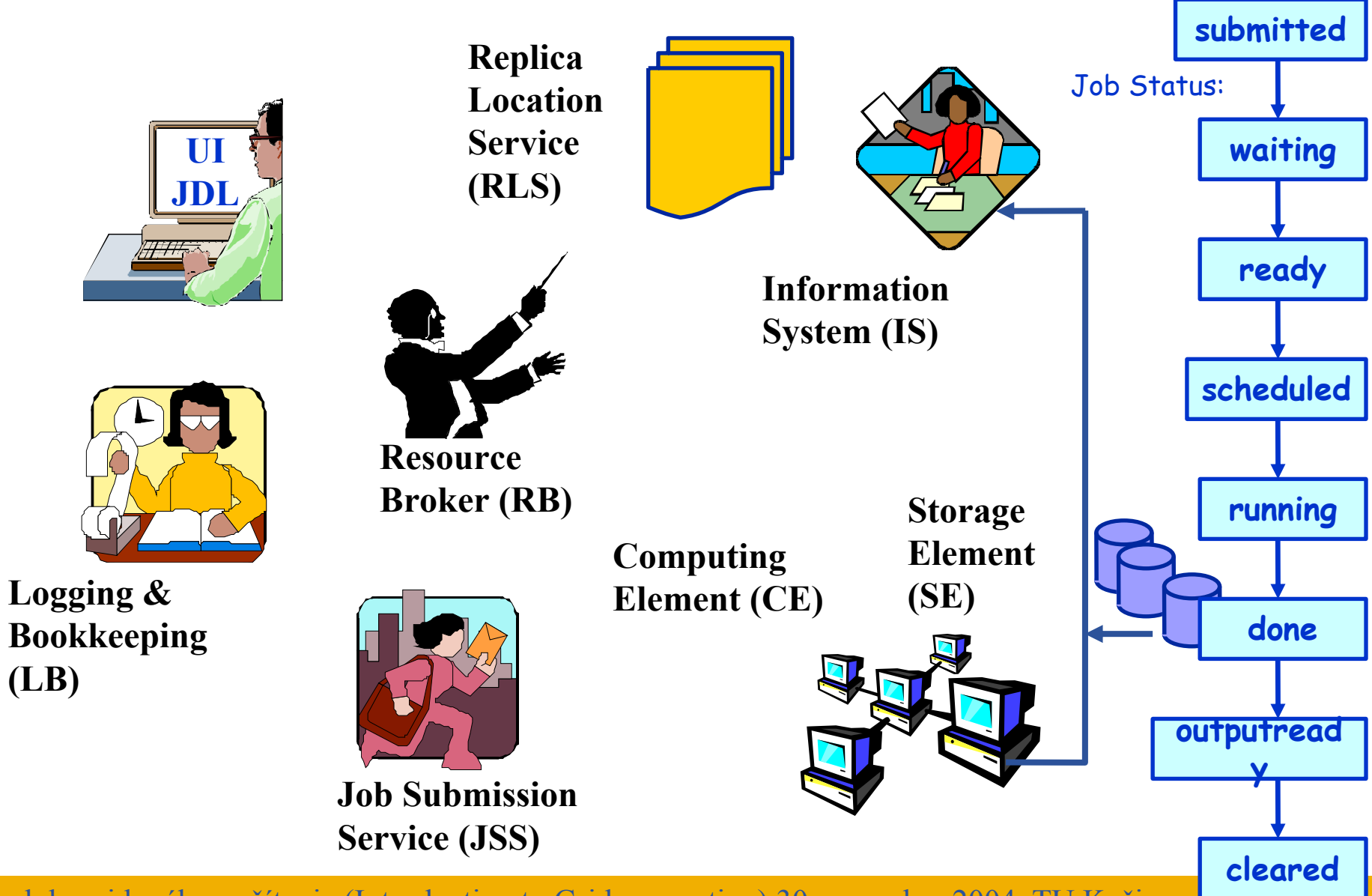

Úvod do gridového počítania (Introduction to Grid computing) 30.november 2004, TU Košice <sup>6</sup>

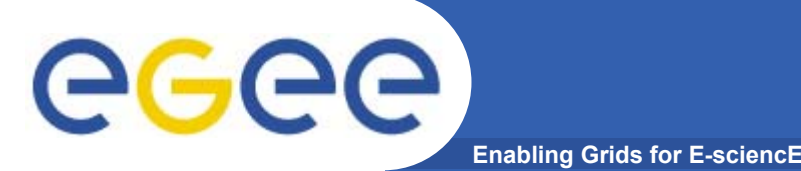

- • **Používateľ musí vytvoriť popisný súbor úlohy v Job Description Language (JDL)**
	- aký program (do neznámeho prostredia!)
	- aké údajové súbory (repliky?)
	- aké požiadavky na OS, knižnice, ...
- •**Potom pošle úlohu do Resource Broker (RB)**

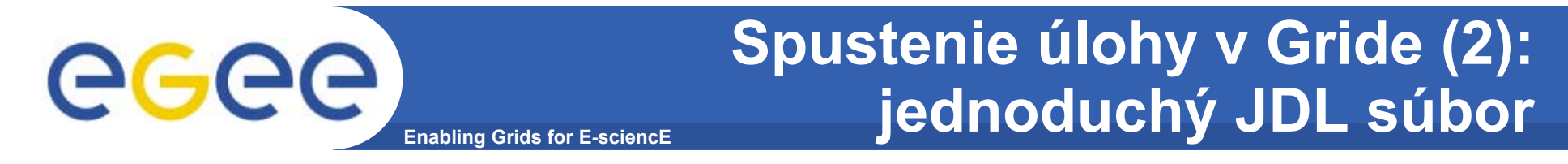

```
[miro@cluster2 miro]$ cat hostname.jdl
Executable = \sqrt{n} = \pi/bin/hostname";
StdOutput = "std.out";
StdError = "std.err";
OutputSandbox = \{ "std.out", "std.err" \};
```
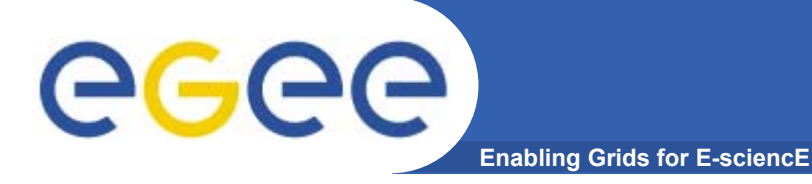

# **Spustenie úlohy (3)**

#### **edg-job-submit príkaz**

[miro@cluster2 miro]\$ edg-job-submit hostname.jdl

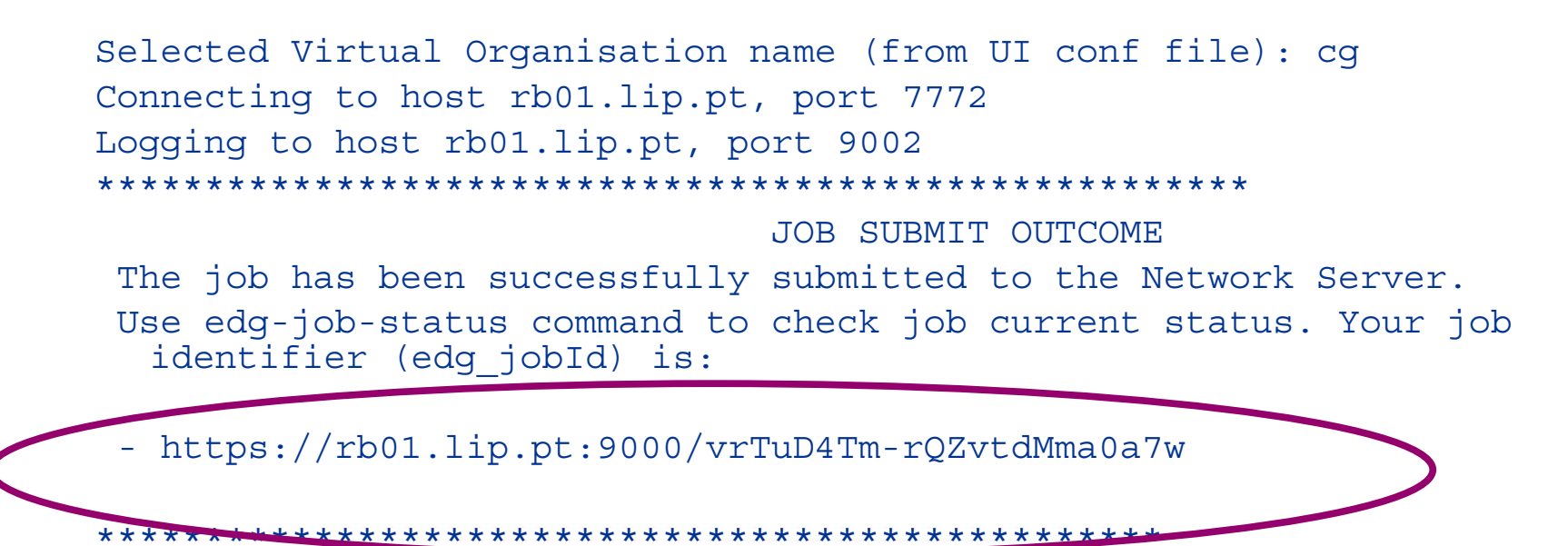

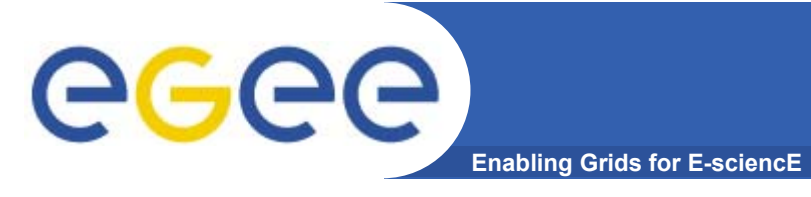

## **Spustenie úlohy (4): zistenie stavu úlohy**

#### **edg-job-status príkaz**

[miro@cluster2 miro]\$ edg-job-status https://rb01.lip.pt:9000/vrTuD4TmrQZvtdMma0a7w

#### \*\*\*\*\*\*\*\*\*\*\*\*\*\*\*\*\*\*\*\*\*\*\*\*\*\*\*\*\*\*\*\*\*\*\*\*\*\*\*\*\*\*\*\*\*\*\*\*\*\*\*\*\*\*\*\*\*\*\*\*\*

BOOKKEEPING INFORMATION:

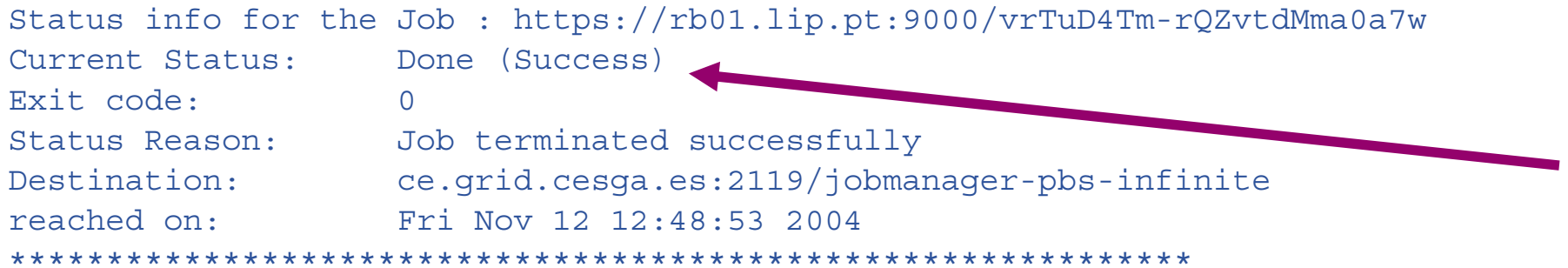

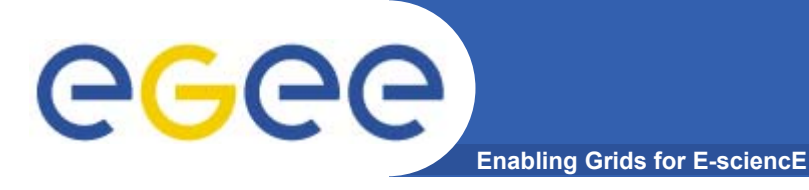

## **Spustenie úlohy (5): vyzdvihnutie výsledkov**

#### **edg-job-get-output príkaz**

```
[miro@cluster2 miro]$ edg-job-get-output https://rb01.lip.pt:9000/vrTuD4Tm-
  rQZvtdMma0a7w
Retrieving files from host: rb01.lip.pt ( for 
  https://rb01.lip.pt:9000/vrTuD4Tm-rQZvtdMma0a7w )
*******************************************************JOB GET OUTPUT OUTCOME
Output sandbox files for the job:
  - https://rb01.lip.pt:9000/vrTuD4Tm-rQZvtdMma0a7w
have been successfully retrieved and stored in the directory:
/tmp/miro_vrTuD4Tm-rQZvtdMma0a7w
************************************************[miro@cluster2 miro]$ ls -lA /tmp/miro_vrTuD4Tm-rQZvtdMma0a7w
total 4-rw-rw-r-- 1 miro miro 0 Nov 12 13:53 std.err-rw-rw-r-- 1 miro miro 21 Nov 12 13:53 std.out[miro@cluster2 miro]$ cat /tmp/miro_vrTuD4Tm-rQZvtdMma0a7w/std.out
grid01.grid.cesga.es
```
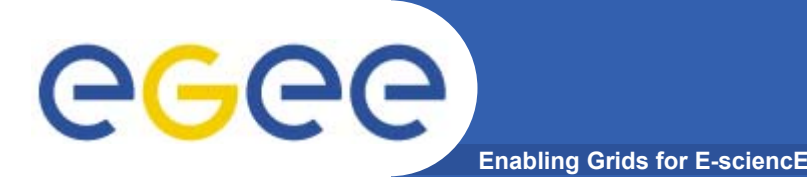

### **globus-url-copy príkaz**

[miro@cluster2 miro]\$ globus-url-copy \ gsiftp://storage.ui.sav.sk/home/miro/grid-data/Malpasset.2dm \ file://\$PWD/Malpasset.2dm

### Ďalšie užitočné príkazy:

- $\bullet$ edg-gridftp-ls
- $\bullet$ edg-gridftp-exist
- $\bullet$ edg-gridftp-mkdir
- $\bullet$ edg-gridftp-rmdir
- $\bullet$ edg-gridftp-rm
- •edg-gridftp-rename

```
GGGG
                                    Ukážka aplikácie (DaveF)
                   Enabling Grids for E-sciencE
  [miro@cluster2 testqrid]$ cat davef.jdl
                                                                  Potenciálna chybaExecutable = "davef.sh";
  StdOutput = "davef.out";
  StdError = "davef.err";InputSandbox = {\lbrace "davef.sh" \rbrace;
  OutputSandbox = \{ "davef.out", "davef.err" \};[miro@cluster2 testgrid]$ cat davef.sh
  globus-url-copy gsiftp://storage.ui.sav.sk/~/grid-data/davef \
     file://$PWD/davef
   chmod a+x davefglobus-url-copy gsiftp://storage.ui.sav.sk/home/miro/grid-data/Malpasset.prj 
     file://$PWD/Malpasset.prj
   ./davef Malpasset.prj
  globus-url-copy file://$PWD/Malpasset.flo \
     gsiftp://storage.ui.sav.sk/home/miro/grid-data/Malpasset.flo
```
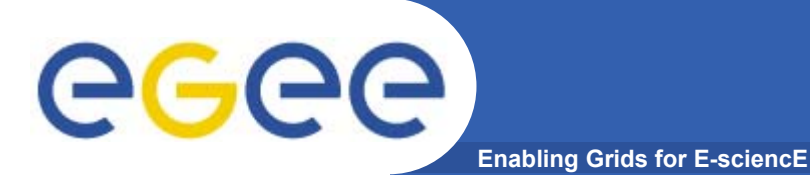

### **Ukážka aplikácie (2): čo máme k dispozícii?**

### **Edg-job-list-match príkaz**

[miro@cluster2 testgrid]\$ edg-job-list-match davef.jdl

```
Selected Virtual Organisation name (from UI conf file): cg
Connecting to host rb01.lip.pt, port 7772
```

```
***************************************************************************
```
COMPUTING ELEMENT IDs LISTThe following CE(s) matching your job requirements have been found:

#### $*$ CEI $d*$

ce.grid.cesga.es:2119/jobmanager-pbs-infinite ce.grid.cesga.es:2119/jobmanager-pbs-long ce.grid.cesga.es:2119/jobmanager-pbs-short ce001.grid.ucy.ac.cy:2119/jobmanager-pbs-infinite ce001.grid.ucy.ac.cy:2119/jobmanager-pbs-long ce001.grid.ucy.ac.cy:2119/jobmanager-pbs-short cluster.ui.sav.sk:2119/jobmanager-pbs-workq cms.fuw.edu.pl:2119/jobmanager-pbs-infinite cms.fuw.edu.pl:2119/jobmanager-pbs-long cms.fuw.edu.pl:2119/jobmanager-pbs-short grid01.physics.auth.gr:2119/jobmanager-pbs-infinite

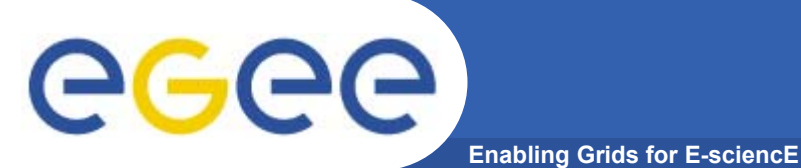

## **Ukážka aplikácie (3): skutočný JDL pre DaveF**

[miro@cluster2 testgrid]\$ cat davef-client-cluster.jdl

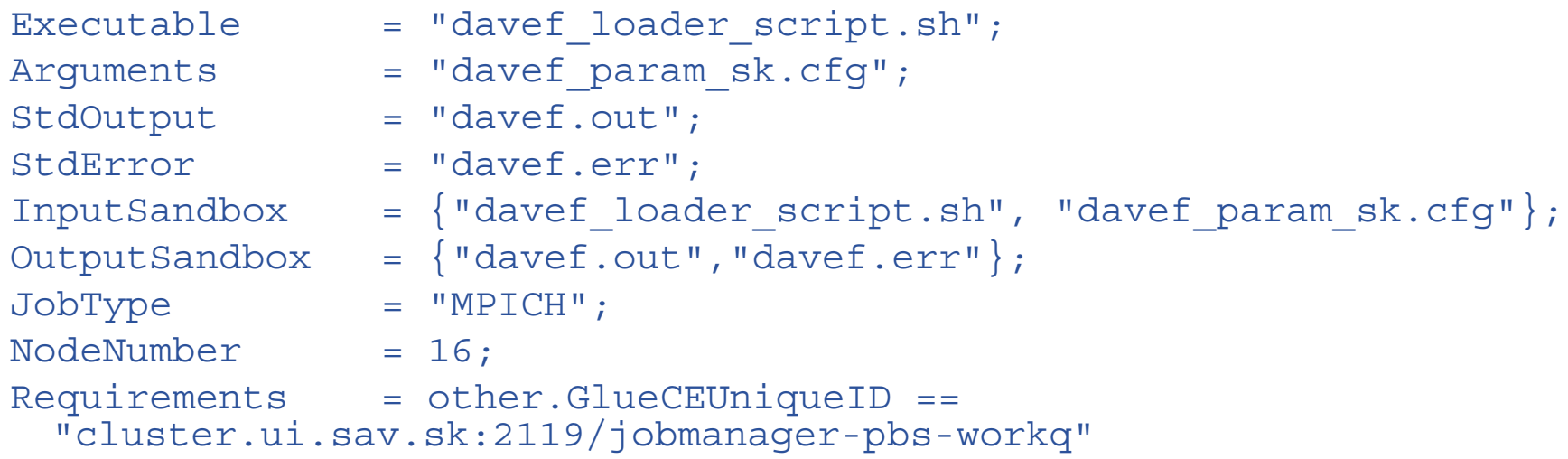

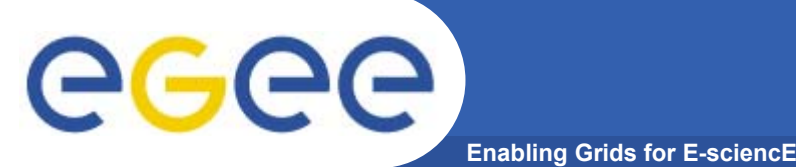

•

**...**

- $\bullet$ **Premenné prostredia**
- $\bullet$  **Vstupné dáta (PFN a/alebo LFN)**
	- Protokol prístupu k nim
- $\bullet$ **Výstupné dáta (na ktorý SE, registrovať)**
- •**Rank (preferencia: freeCPU, response time, random)**
- $\bullet$  **Requirements (maxCPUtime, maxWallClock, \*doména, testbed, estimated response time, freeCPU>x, totalCPU>x, ...)**

Úvod do gridového počítania (Introduction to Grid computing) 30.november 2004, TU Košice <sup>16</sup>

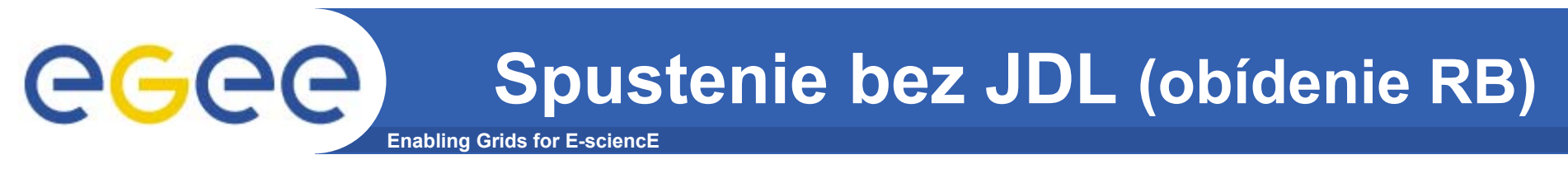

# **globus-job-run príkaz**

[miro@cluster2 testgrid]\$ globus-job-run cluster.ui.sav.sk /bin/ls 8queen\_speedup Desktop bindavef\_param.cfg davef vis.cfq encrypt.pl flo2dh\_310\_src.zip gr gram\_job\_mgr\_11873.log gram\_job\_mgr\_11904.log

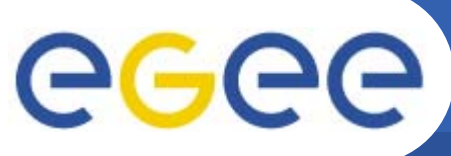

# **MyProxy: práca cez portál**

- **Enabling Grids for E-sciencE**
- • **Myproxy server je vhodný pre:**
	- Veľmi dlhé úlohy (bežný proxy expiruje)
		- $\overline{\mathbb{R}^2}$ Proxy certifikát je automaticky obnovovaný počas celého behu úlohy
	- Prenos proxy certifikátu na iný počítač než UI (typické pre portály)

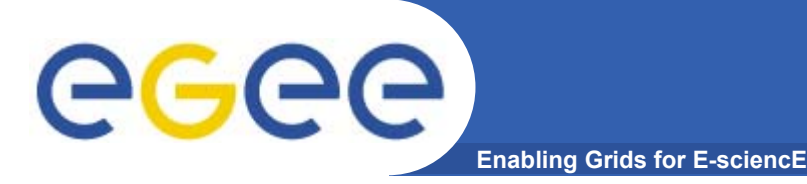

### **MyProxy (2): vloženie proxy certifikátu na server**

### **myproxy-init príkaz**

[miro@cluster2 testgrid]\$ myproxy-init -s kentauros.rtd.algo.com.gr Your identity: /C=SK/O=SlovakGrid/O=IISAS/CN=Miroslav Dobrucky Enter GRID pass phrase for this identity: Creating proxy ................................... Done Proxy Verify OK Your proxy is valid until: Fri Nov 12 15:25:40 2004 Enter MyProxy pass phrase: Verifying password - Enter MyProxy pass phrase: A proxy valid for 168 hours

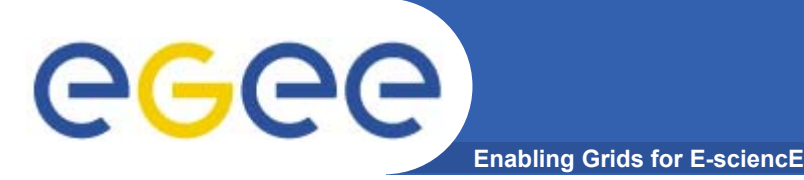

## **MyProxy (3): vyzdvihnutie proxy certifikátu**

#### **myproxy-get-delegation príkaz**

- [miro@cluster miro]\$ myproxy-get-delegation -s
	- kentauros.rtd.algo.com.gr
- Enter MyProxy pass phrase:
- A proxy has been received for user miro in /tmp/x509up\_u1001

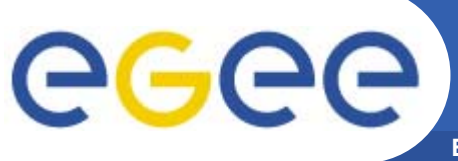

# **Ďalšie užitočné príkazy**

**Enabling Grids for E-sciencE**

- •**grid-proxy-info**
- •**grid-proxy-destroy**
- •**edg-job-cancel**
- •**edg-job-get-logging-info**
- •**myproxy-info**
- •**myproxy-destroy**
- $\bullet$ **globus-job-submit**
- $\bullet$ **globus-job-status**
- •**globus-job-cancel**
- •**globus-job-get-output**

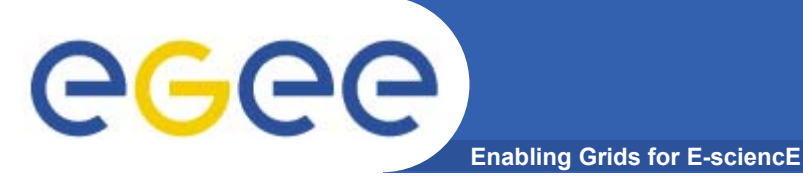

# **Typy úloh**

- $\bullet$ **Jednoduchá (sekvenčná)**
- $\bullet$ **MPICH (P4, G2)**
- • **Interaktívna**
	- StdOut StdErr priebežne doručované
	- X-windows
	- Iné (MD, VNC)
- $\bullet$ **Checkpointable (zatiaľ nie)**

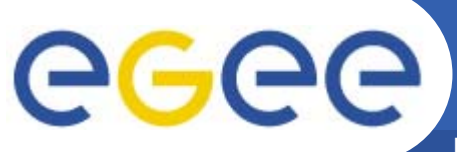

# **Zhrnutie: spustenie úlohy**

**Enabling Grids for E-sciencE**

```
Executable = "davef.sh";
StdOutput = "davef.out";
StdError = "davef.err";
InputSandbox = {"davef.sh"};
OutputSandbox = 
{"davef.out","davef.err"};
```
- $\bullet$ **grid-proxy-init**
- $\bullet$ **edg-job-submit job.jdl**
- •**edg-job-status**
- $\bullet$ **edg-job-get-output**

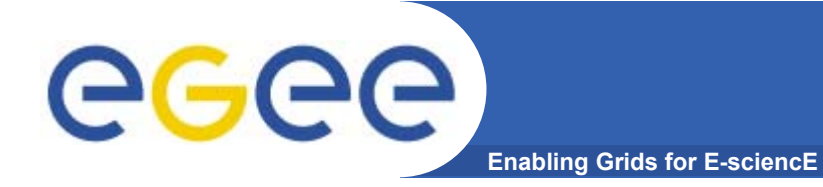

# **Ďakujem za pozornos<sup>ť</sup>**

# **http://public.eu-egee.org**

**http://ups.savba.sk/parcom/egee/index.html**

**http://ups.savba.sk/ca/**